# 電子契約締結ガイド

# 令和5年10月 宝塚市総務部行政管理室契約課

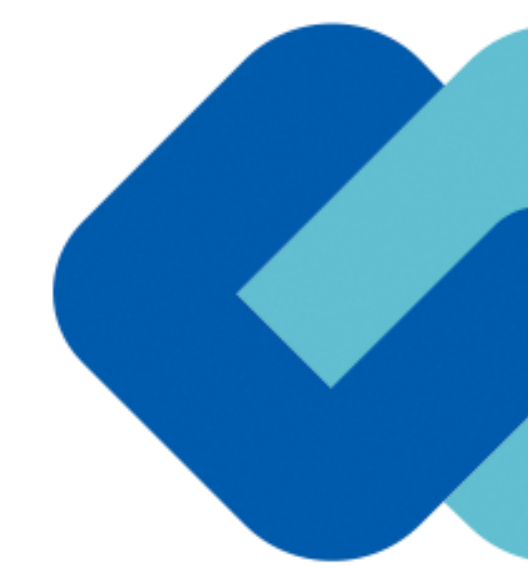

# 電子契約の概要

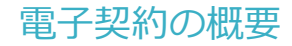

#### **(1)電子契約とは**

電子契約とは、書面への押印、郵送や対面で行っていた従来の「紙+押印」の物理的な契約書の作成をもって契約の成立・担保をする のではなく、クラウド型電子契約サービス上で電子技術を用いて、改ざんが不可能、あるいは検知できる形での電子署名(本人確認証 明)を付与した「契約書の電子データ」の作成をもって法的に有効な契約書として成立させるものです。

**受注者は、インターネット環境と電子メールアドレスがあれば利用可能で、費用負担もありません。**

【使用する電子契約サービス】

電子印鑑GMOサイン(GMOグローバルサイン・ホールディングス株式会社)

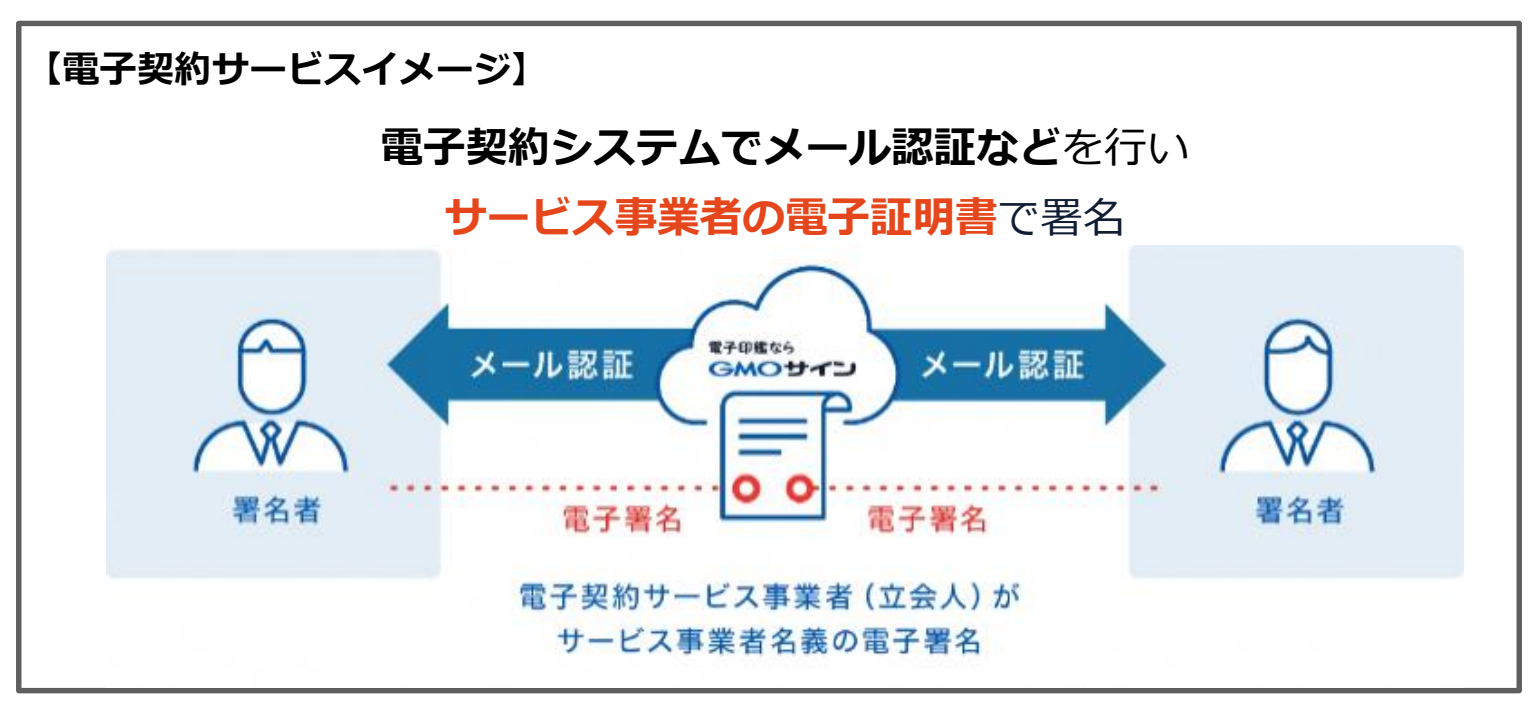

電子契約の概要

#### **(2)電子契約のメリット**

**次のように、受注者、発注者双方にとって多くのメリットがあります。**

- **(1) 契約事務にかかる作業が不要(印刷、製本、郵送、押印等の作業が不要)**
- **(2) 契約締結までの時間短縮(郵送や訪問に係る時間が不要)**
- **(3) コスト削減(印紙代、紙代、コピー代、郵送代、封筒代が不要)**

#### **【紙の契約と電子契約の違い】**

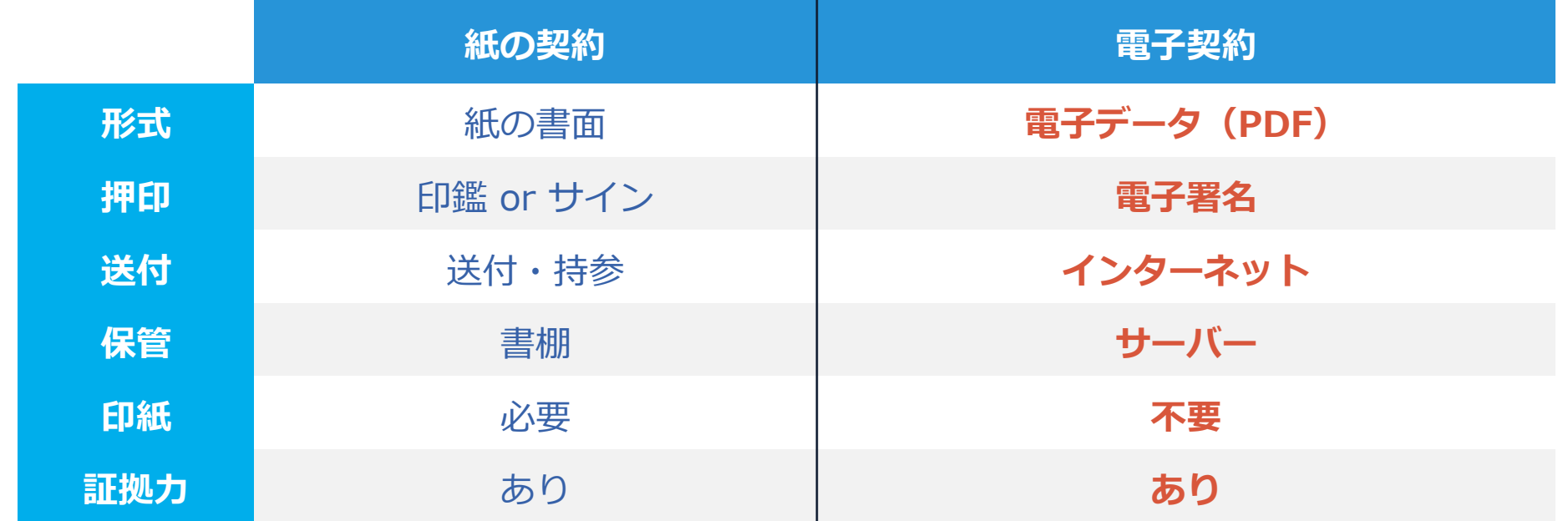

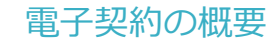

#### **(3)宝塚市が対象とする契約**

① 契約課が発注する下記案件のうち、入札公告等で対象と示した契約

② 委託契約、賃貸借契約、物品(供給、製造請負、修繕請負)契約 (法令等で書面化義務のある契約等を除きます。)

※対象案件は今後拡大予定

#### 宝塚市の運用で電子契約の対象としないもの

- ・事業者が電子契約希望届出書を市の指定する日時までに提出しない場合
- ・契約締結日から10年を超える契約期間のもの(電子署名の有効期限が10年のた め)※自動更新で10年を超える場合も対象外
- ・雇用契約、補助金交付、発注書等、双方の署名による契約書等が必要でないもの
- ・法令等で書面での作成が契約の成立要件となっているもの ※以下例参照

※紙媒体での作成が必須の契約 例 (令和5年10月時点)

- ・事業用借地権設定契約書 (借地借家法第23条第3項) ・任意後見契約(任意後見法第3
- 条)・農地の賃貸借契約書(農地法第21条) ・企業担保権の設定又は変更を目的とする契約

# 2 契約締結の流れ

# **(1)電子契約に利用する電子メールアドレスの申請**

#### 雷子契約希望届出書

宝塚市長 様

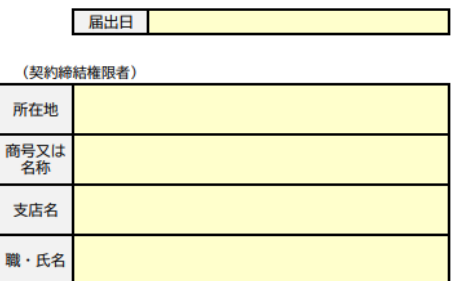

下記案件の入札について、落札者となった際は電子契約サービスを利用して締結することを<br>希望しますので、下記のとおり届け出ます。

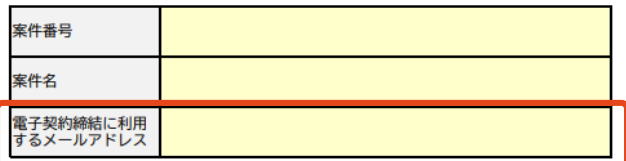

【事務担当者】

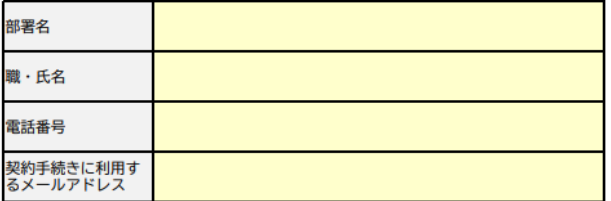

◆注意◆

※本<u>案件について電子契約を希望しない場合は提出不要です。その場合は書面の契約書によ</u><br>り契約を締結します。 ※変更契約については、電子契約の希望に添えない場合があります。

#### **「電子契約希望届出書」の提出**

**【提出方法】**

〇入札公告等の段階で、電子契約を希望する業者は *市が指定する日時までに「電子契約希望届出書」を 提出してください。*

#### **【ご記入にあたって】**

〇電子契約締結に利用する権限者のメールアドレス を正しく記入してください。

# **(2)署名依頼メールが届きます**

メール件名「宝塚市様より▲▲▲への署名依頼が届いています」

メール差出元「電子印鑑GMOサイン <noreply@gmosign.com>」

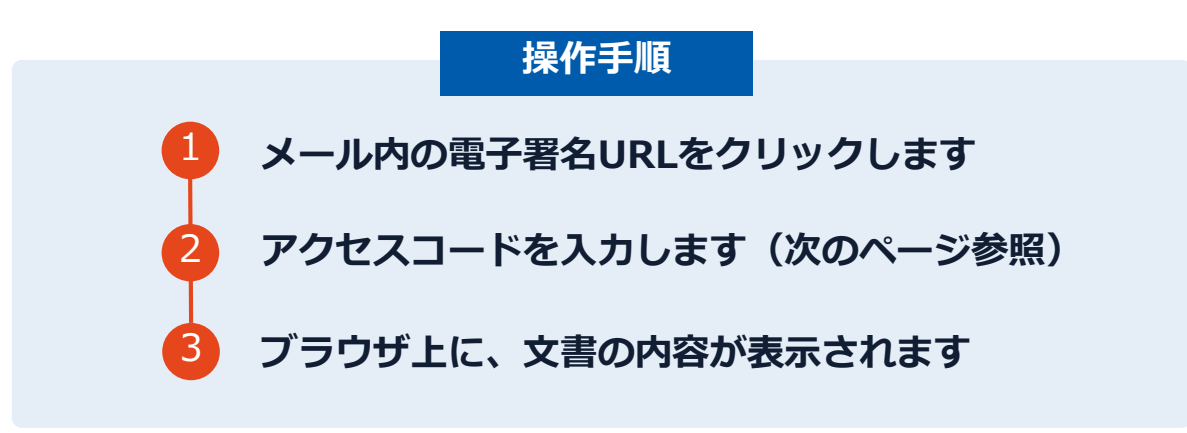

・受注者に、(1)で提出したメールアドレス宛に契約書への署名依頼のメールが届きます。

・メールが届きましたら、URLより速やかに電子契約サービスにアクセスし、契約書の内容を確認した上で、 **落札決定の翌日から6開庁日以内に署名をしてください**。

※期日までに電子署名されなかった場合は、書面契約に切り替えます。

# **(3)アクセスコードについて**

無関係な第三者による文書の閲覧を防止するためアクセスコード入力画面が表示されます。

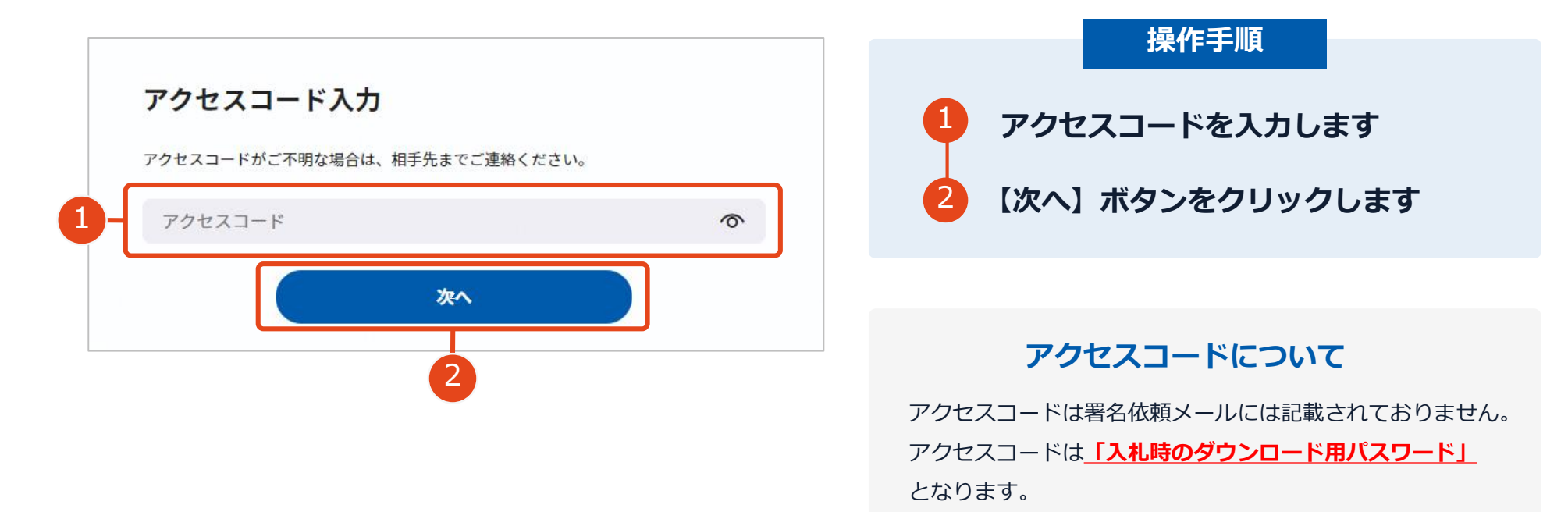

契約締結の流れ【落札(決定)後】

# **(4)文書を確認します**

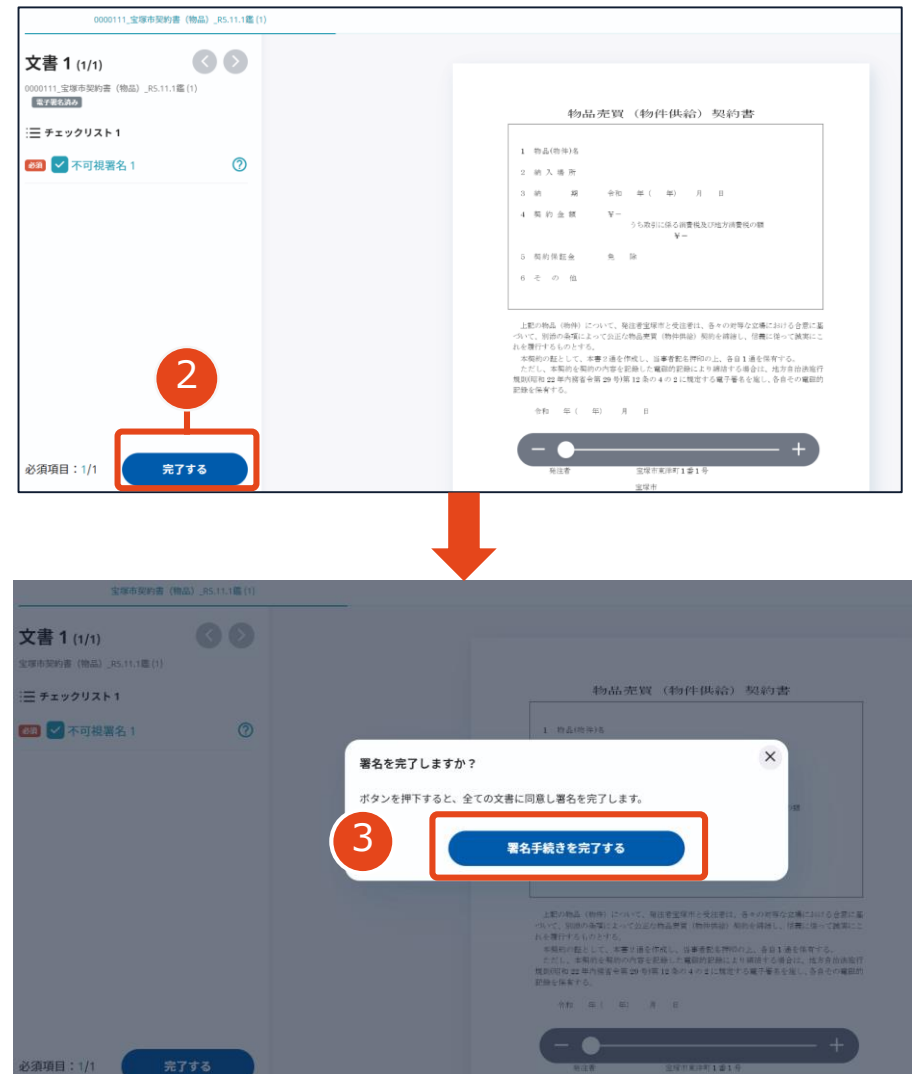

**操作手順** 1 **文書内容を確認します** 2 **内容に問題が無ければ、【完了する】を押します。** 3 **【完了する】をクリックするとメッセージが 表示されますので、問題なければ【署名手続 きを完了する】をクリックして署名完了です**

#### **不可視署名について**

〇印影の不要な「不可視署名」となります。 〇印影のある署名(可視署名)と同様に契約締結でき、電 子文書の証拠や安全性も確保できます。

## **契約締結日について**

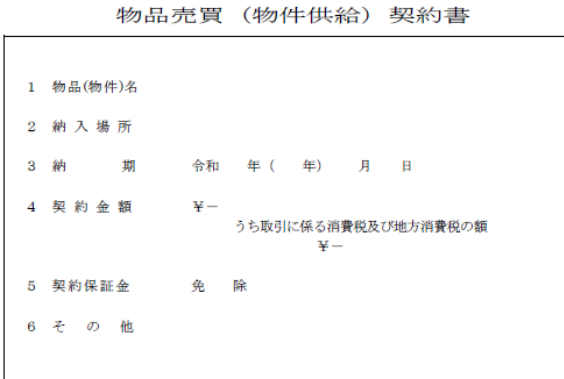

上記の物品(物件)について、発注者宝塚市と受注者は、各々の対等な立場における合意に基 づいて、別添の条項によって公正な物品売買(物件供給)契約を締結し、信義に従って誠実にこ れを履行するものとする。

本契約の証として、本書2通を作成し、当事者記名押印の上、各自1通を保有する。 ただし、本契約を契約の内容を記録した電磁的記録により締結する場合は、地方自治法施行 規則(昭和22年内務省令第29号)第12条の4の2に規定する電子署名を施し、各自その電磁的 記録を保有する。

令和 年 (年) 月 日

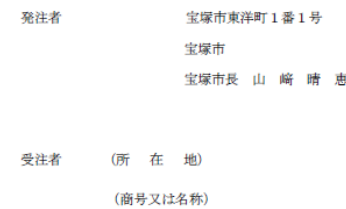

(代表者職氏名)

#### **※注意※ 落札決定の翌日から6開庁日以内に 署名をしてください**。

※期日までに電子署名されなかった場合は、書 面契約に切り替えます。

#### **契約締結日は空欄になっていますが、 市が署名時に入力します。**

# **複数の文書がある場合、文書表示枠の上部のタブを クリックすることで文書を選択することが可能です**

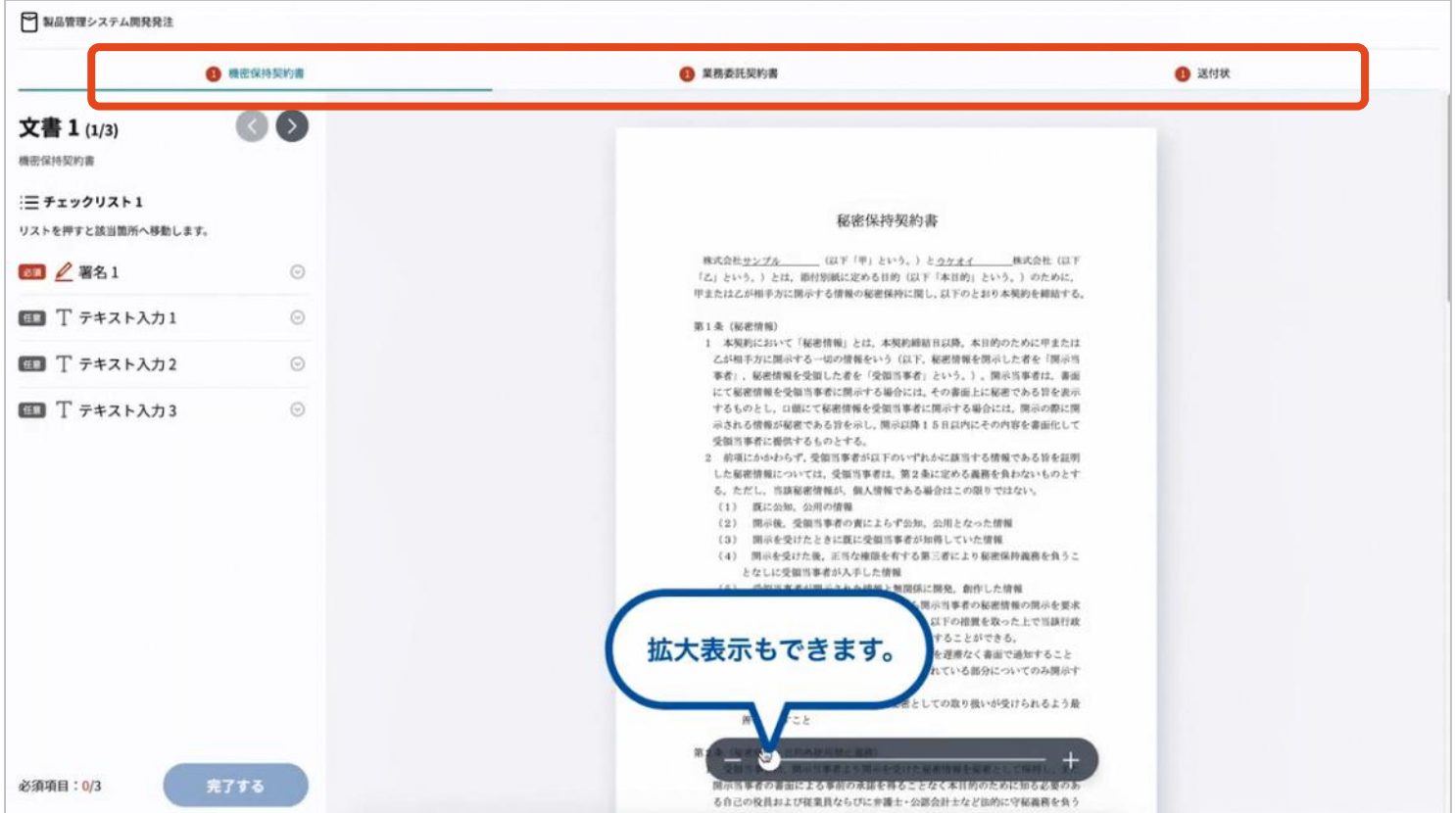

# **(5)署名済文書のご案内が届きます**

# 受注者、発注者双方の署名完了後、

電子署名完了のお知らせがメールで届きます。

#### メール件名「電子署名完了のお知らせ」

メール差出元「電子印鑑GMOサイン <noreply@gmosign.com>」

### **メール配信日時より14日以内にURLより**

**署名済み契約書PDFファイルをダウンロードし、保管してください。**

**このPDFファイルが従来の契約書の受注者控えとなりますので、大切に保管してください。**

※GMOサインにアカウントを登録(無料)すると、

GMOサインに保存された契約書等をいつでも確認できます。(登録は任意です。)

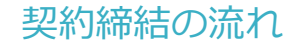

# **署名完了後の文書の状態**

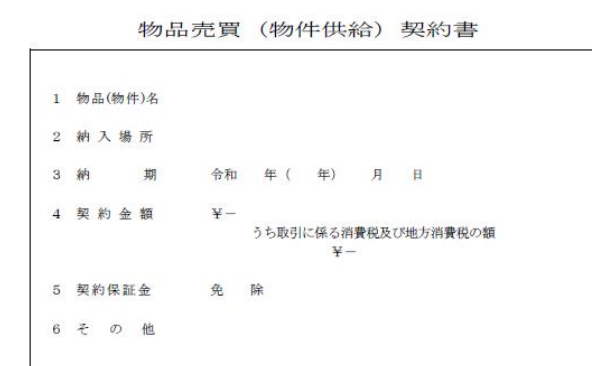

上記の物品(物件)について、発注者宝塚市と受注者は、各々の対等な立場における合意に基 づいて、別添の条項によって公正な物品売買(物件供給)契約を締結し、信義に従って誠実にこ れを履行するものとする。

本契約の証として、本書2通を作成し、当事者記名押印の上、各自1通を保有する。 ただし、本契約を契約の内容を記録した電磁的記録により締結する場合は、地方自治法施行 規則(昭和22年内務省令第29号)第12条の4の2に規定する電子署名を施し、各自その電磁的 記録を保有する。

令和 5年 (2023年) ×月 ×日

#### **不可視署名について**

〇印影はありませんが、「電子署名情報」、「タ イムスタンプ情報」が付与されています。

〇印影のある署名(可視署名)と同様に契約締結 でき、電子文書の証拠や安全性も確保できます。

〇電子契約が締結されているかどうかは、Adobe Acrobat Readerの**電子署名パネルや、GMOサ インの「文書管理内」プレビュー、**契約締結時に 発行される**「電子契約締結証明書」**からご確認い ただけます。(3 電子署名の確認方法参照)

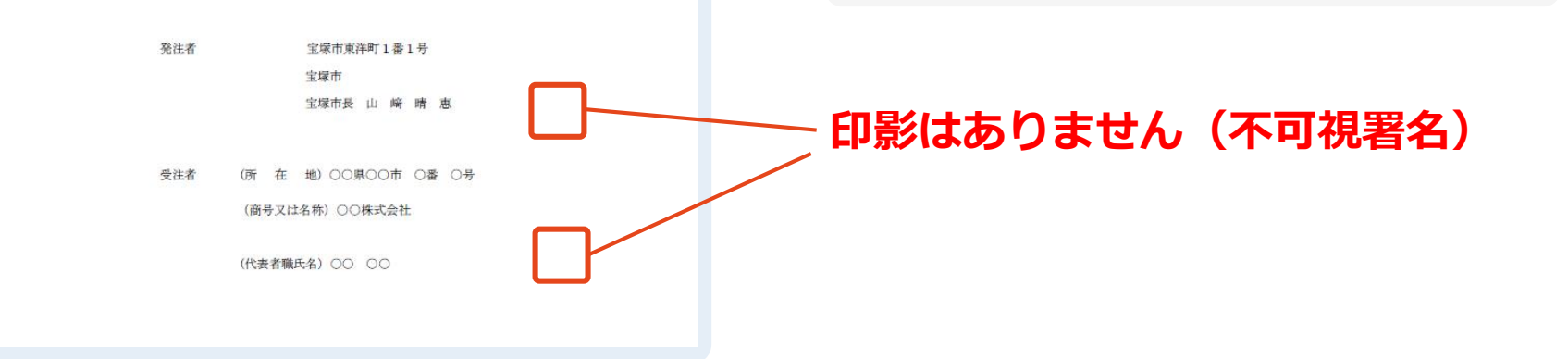

# 3電子署名の確認方法

# **電子署名の確認方法①**

### **【ダウンロードしたPDF上で確認】**

〇Adobe Acrobat Readerの署名パネルで「電子署名情報」と「タイムスタンプ情報」を確認できます。

#### **【署名パネル】署名パネルボタンを押すと表示されます。**

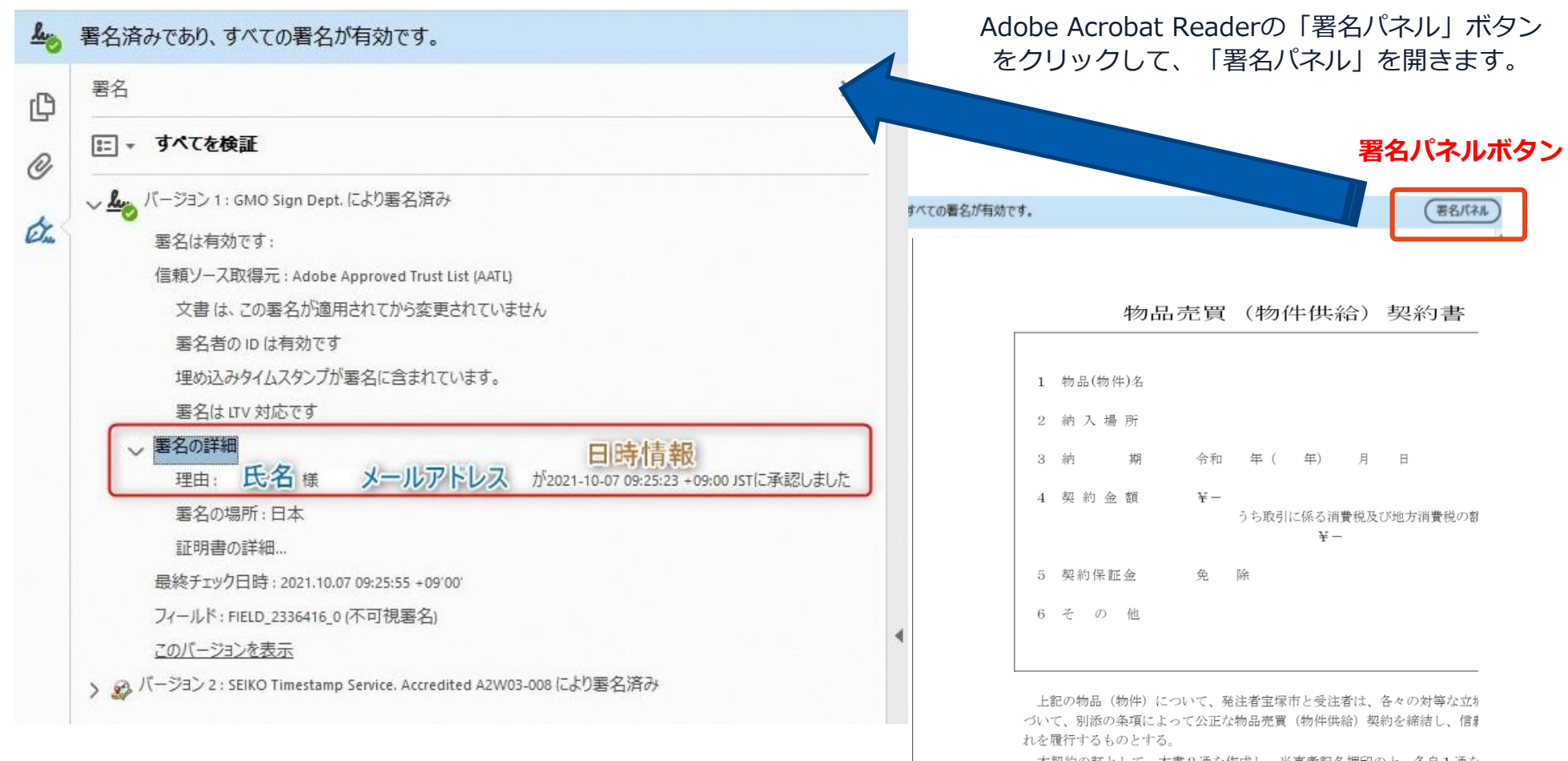

電子印鑑なら **GMOサイン** 

#### ※ご利用にはアカウント登録(無料)が必要です。

### **電子署名の確認方法②**

### **【GMOサインの「文書管理内」プレビューで確認】**

〇GMOサインの「文書管理」内の[プレビュー]表示時に署名者の情報が確認できます。

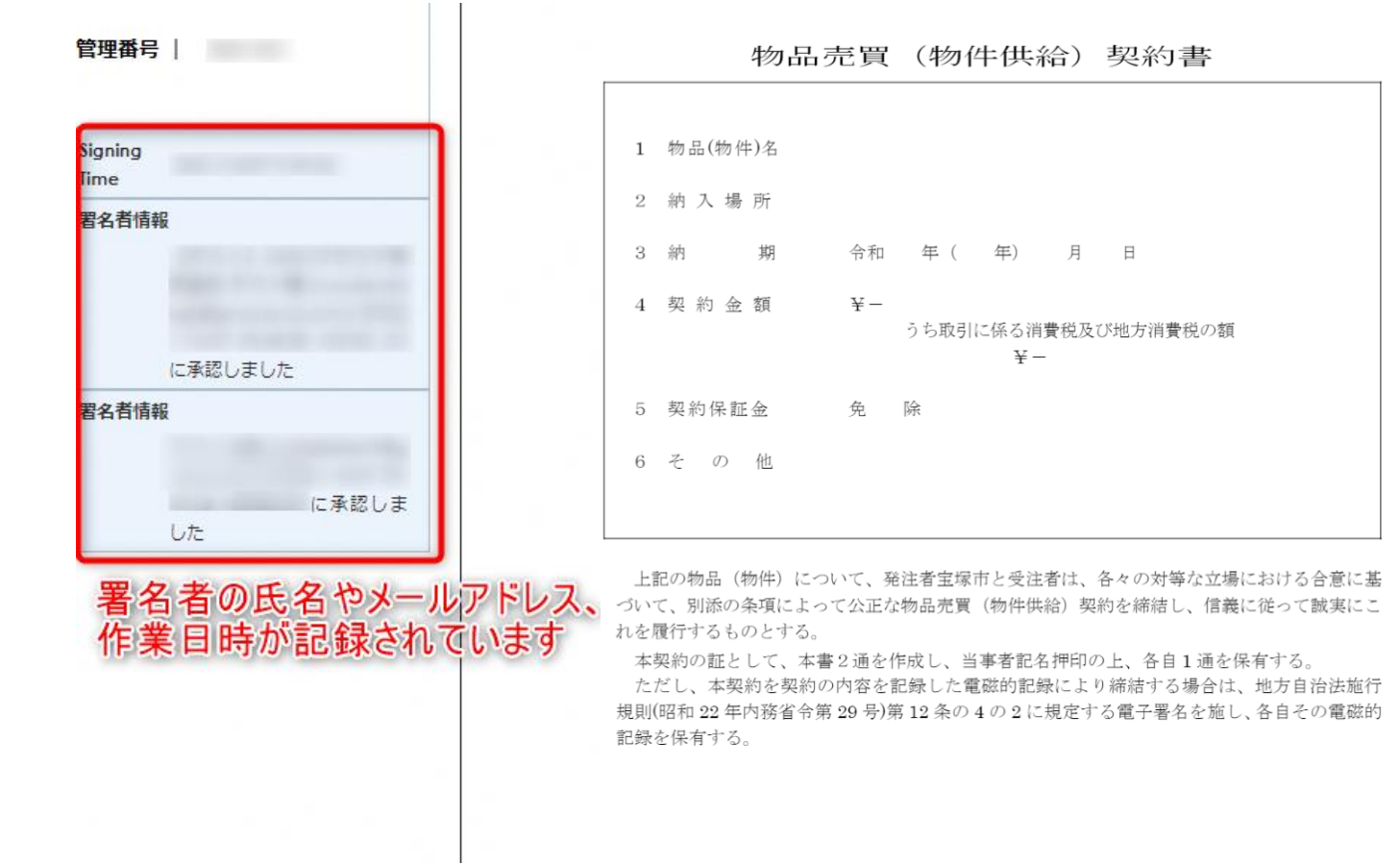

#### ※ご利用にはアカウント登録 (無料) が必要です。

#### **電子署名の確認方法③**

#### **【契約締結証明書で確認】**

〇GMOサインにログインし、「文書管理」から契約締結証明書のダウンロードが可能です。 〇プリントアウトした場合、当証明書を添付頂く事でPDFファイルを開く事なく情報確認が可能となります。 〇電子署名済みであることの対外的な証明としてもご利用いただけます。 〇契約締結した文書の左下にIDが表示され、締結証明書IDとの紐づけが可能となります。

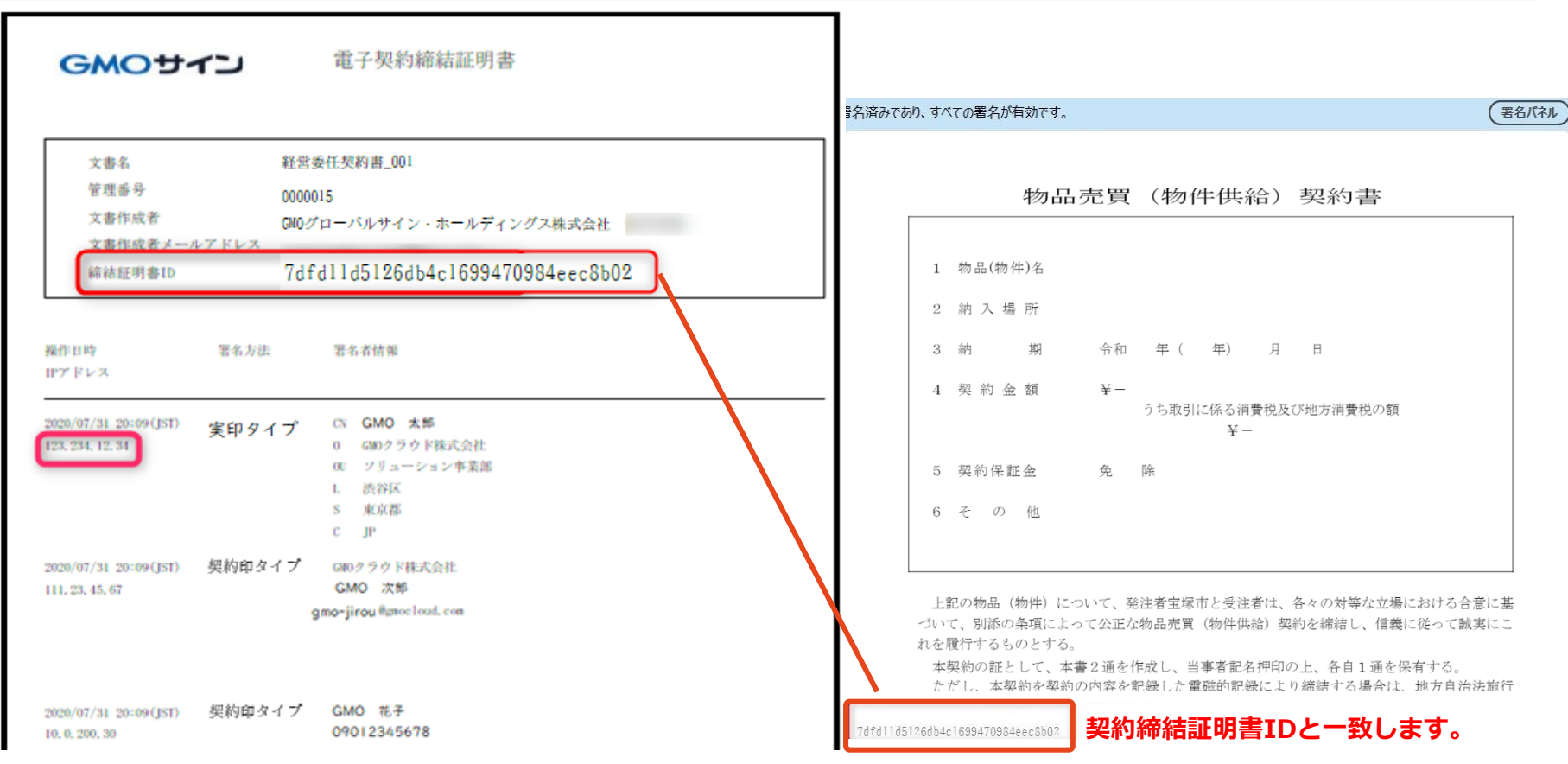

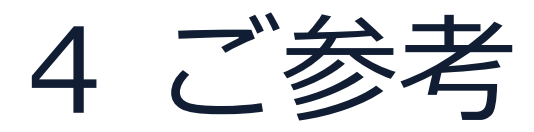

署名時の推奨環境

#### **以下のオペレーティングシステム、ウェブブラウザのご利用をおすすめします**

#### **Windows Android Android**

- Windows 10 以上
- Chrome 最新版
- Internet Explorer 最新版
- Firefox 最新版
- Edge(※Chromium版)最新版

- Android 9.0 以上
- Chrome 最新版
	- ※Galaxyブラウザは対応外となります。

- MacOS 10.15 以上
- Safari 最新版
- Chrome 最新版

#### **Macintosh iPhone / iPad**

- iOS 15以上 (iPhone8以降の端末)
- iPadOS 14 以上
- Safari 最新版
- Chrome 最新版

#### システムのセキュリティ

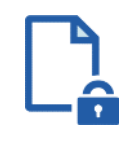

#### **ファイル暗号化**

GMOサインでは1つ1つの契約データごとに暗号化し て保管しています。

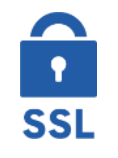

#### **通信の暗号化**

通信を暗号化することで、盗み見や改ざんを防止して います。

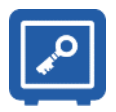

#### **Hardware Security Moduleによる署名鍵保管**

電子契約に利用するお客さまの署名鍵は、Hardware Security Moduleの堅牢な環境で生成・保管しており、 不正利用を防いでいます。

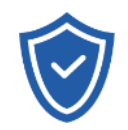

#### **セキュリティ診断**

外部のセキュリティ専門業者によるセキュリティ診断 を行っています。

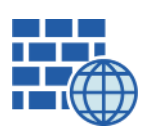

**WAF** (Web Application Firewall) 不正な攻撃からもシステムを保護しています。

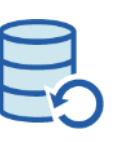

### **データバックアップ** 全ての契約データを日次でバックアップを取って います。

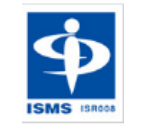

#### **ISMS27001**

2006年11月にISMS(情報セキュリティマネジメント システム)の国際規格「ISO/IEC27001:2013」並び に「JIS Q 27001:2014」を取得しています。

#### 印紙税法第2条は、課税対象となる**「文書には、…印紙税を課する。」と規定**しています。

この「文書」に電子契約が該当するかが問題となりますが

内閣総理大臣による答弁および国税庁への照会への回答において

# **電子文書には印紙税が課税されない**と明言されています。

### **※内閣参質162第9号 平成17年3月15日**

http://www.sangiin.go.jp/japanese/joho1/kousei/syuisyo/16 2/touh/t162009.htm

「事務処理の機械化や電子商取引の進展等により、これま で専ら文書により作成されてきたものが電磁的記録により 作成されるいわゆるペーパーレス化が進展しつつあるが、 **文書課税である印紙税においては、電磁的記録により作成 されたものについて課税されない**」

# **※国税庁ウェブサイト 照会事項への回答**

https://www.nta.go.jp/about/organization/fukuoka/bunsh okaito/inshi\_sonota/081024/02.htm

「注文請書の現物の交付がなされない以上、たとえ**注文 請書を電磁的記録に変換した媒体**を電子メールで送信し たとしても、ファクシミリ通信により送信したものと同 様に、課税文書を作成したことにはならないから、**印紙 税の課税原因は発生しない**」

#### 電子帳簿保存法

# 電子契約は、電子帳簿保存法第2条5号「電子取引」に該当し、 その電磁的記録の保存については、同7条の要件に従う必要があります。

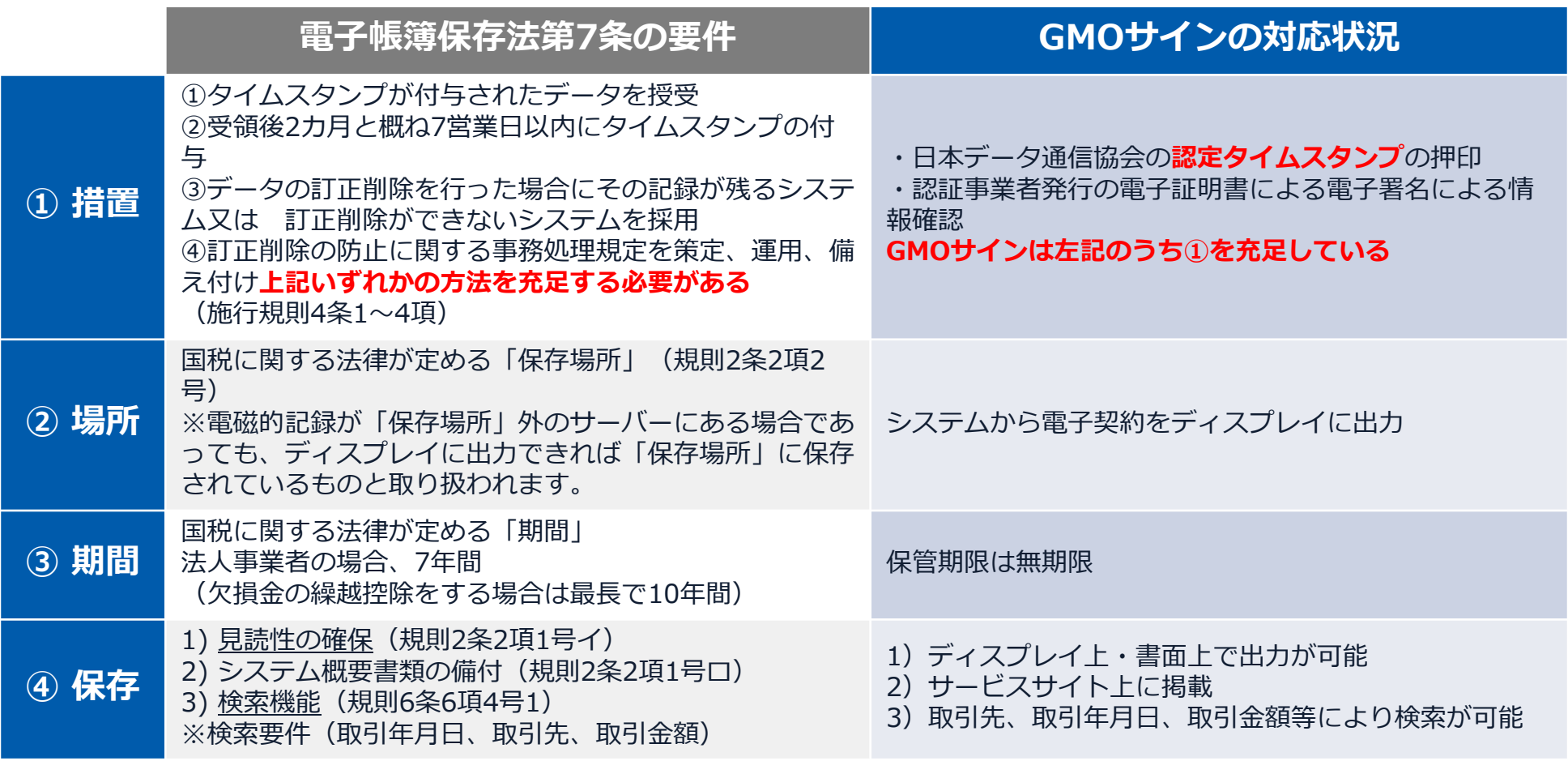

2022年1月の電子帳簿保存法改正によりGMOサインのシステムは「優良」の区分に該当します

参考

(国税庁)電子帳簿保存法について https://www.nta.go.jp/law/joho-zeikaishaku/sonota/jirei/

# 5 困ったときは

お問い合わせ

# **お気軽にお問い合わせください**

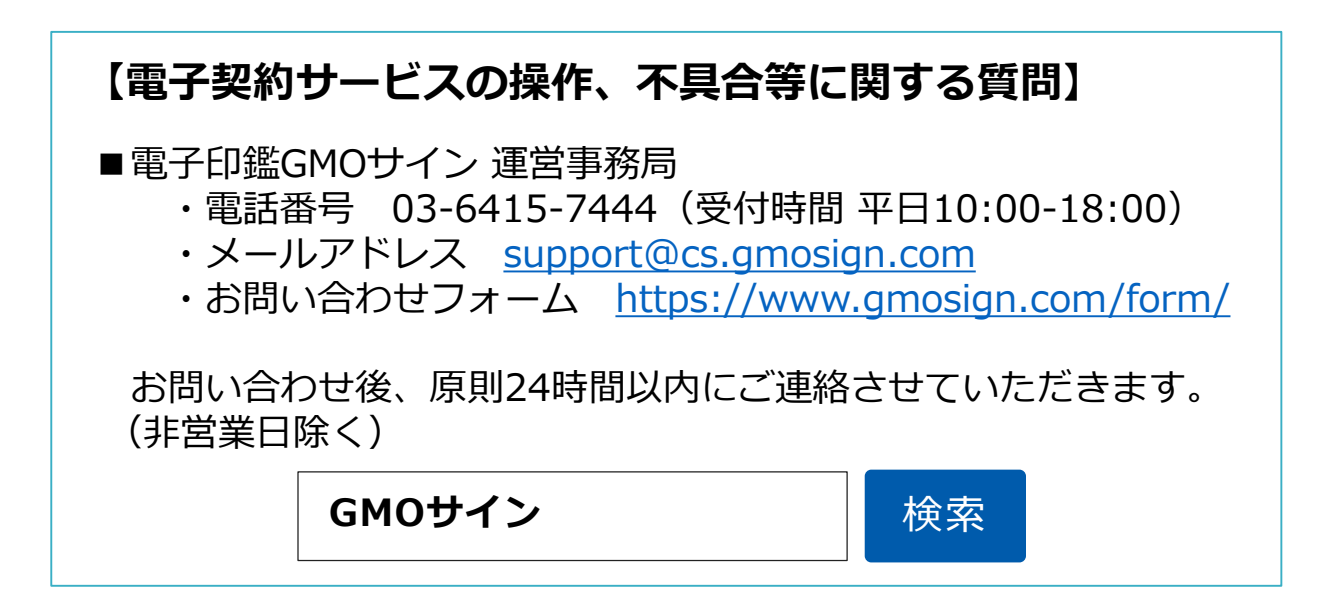

#### **【契約手続きに関する質問】**

宝塚市 総務部 行政管理室 契約課 電話番号:0797-77-2008(受付時間 平日9:00 - 17:30) メールアドレス:m-takarazuka0016@city.takarazuka.lg.jp